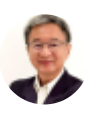

# Excel Dynamic Charts and Interactive User Interfaces

By [Somkiat](https://xlsiam.com/author/somkiat/) / 20/02/2023

## เคล็ดการสร้างกราฟให้เห็นปุ๊บ-เข้าใจปั๊บ + ปรับแต่ง User Interfaces ให้ดูดี

#### **ประโยชน์ที่น์ คุ ที่ณจ คุ ะได้รัด้บรั**

- 1. สามารถสร้างกราฟได้ง่ายขึ้น โดยใช้สูตร Series ซึ่งเป็นที่มาของเส้นกราฟ
- 2. สามารถสร้างกราฟที่ยืดหยุ่น ปรับเปลี่ยนทุกส่วนบนกราฟให้แสดงข้อมูลที่ลิงก์มาจากเซลล์
- 3. สามารถใช้ Macro เพื่อเน้นส่วนที่ต้องการแสดงผลให้เห็นเด่นชัดขึ้น
- 4. สามารถปรับพื้นที่ตารางและตัวชีทให้สวยงาม และสะดวกต่อการใช้งานมากขึ้นไม่ว่าจะใช้บน หน้าจอมือถือซึ่งมีขนาดเล็กก็ตาม

### **หลักลัสูตสู รนี้เนี้หมาะสำ หรับรั**

- ทุกคนที่เคยใช้ Excel มาบ้าง ขอเพียงคุ้นเคยกับการใช้เมาส์ แป้นพิมพ์
- ผู้ที่ต้องการนำเสนอผลงานให้เข้าใจง่าย เห็นประเด็นสำคัญเด่นชัด

### ้เนื้อหา

กราฟสวยๆ ดูดี มองแล้วติดใจ เดี่ยวนี้มีแอปเยอะแยะที่ทำได้ แต่ถ้าใช้กราฟของ Excel ต้องทำให้ได้แบบนี้จึงจะ เรียกได้ว่า **"ใช้ Excel เป็น"** ซึ่งเป็นความสามารถพิเศษที่น้อยคนนักทราบกัน นั่นก็คือ การทำให้ทุกส่วนบนกราฟ ไม่ว่าจะเป็นคำอธิบายใดๆบนหน้ากราฟ ตัวเลขตัวหนังสือที่แสดงกำกับแต่ละจุด หรือแม้แต่ตัวเส้นกราฟเอง เปลี่ยนแปลงได้ตามต้องการ โดยไม่ได้แตะ VBA หรืออะไรที่ยุ่งยากแม้แต่น้อย

ทราบหรือไม่ว่า เส้นกราฟของ Excel ที่สร้างขึ้นอัตโนมัติ ได้มาจากสูตรชื่อว่า Series แค่รู้จักปรับนิดแต่งหน่อย ก็ จะควบคุมให้กราฟเปลี่ยนจากภาพนิ่งมาเป็นภาพที่มีชีวิต ยืดได้ หดได้ เคลื่อนที่ได้ หรือแม้แต่สลับแกนตั้งให้ เป็นแกนนอน สามารถเลือกเฉพาะช่วงรายการที่ต้องการมาแสดง ไม่ต้องเบียดอัดทุกค่าบนกราฟจนมองยาก ช่วยทำให้สามารถแยกแยะแต่ละเส้น แต่ละส่วน เพื่อช่วยในการตัดสินใจได้ง่ายและชัดเจนยิ่งขึ้น **เนื้อหา นื้ มีสองภาค มี วิดีวิ โอรวม ดี 85 ตอน ความยาวกว่าว่ 10 ชั่วโมง ชั่**

#### **Dynamic Charts**

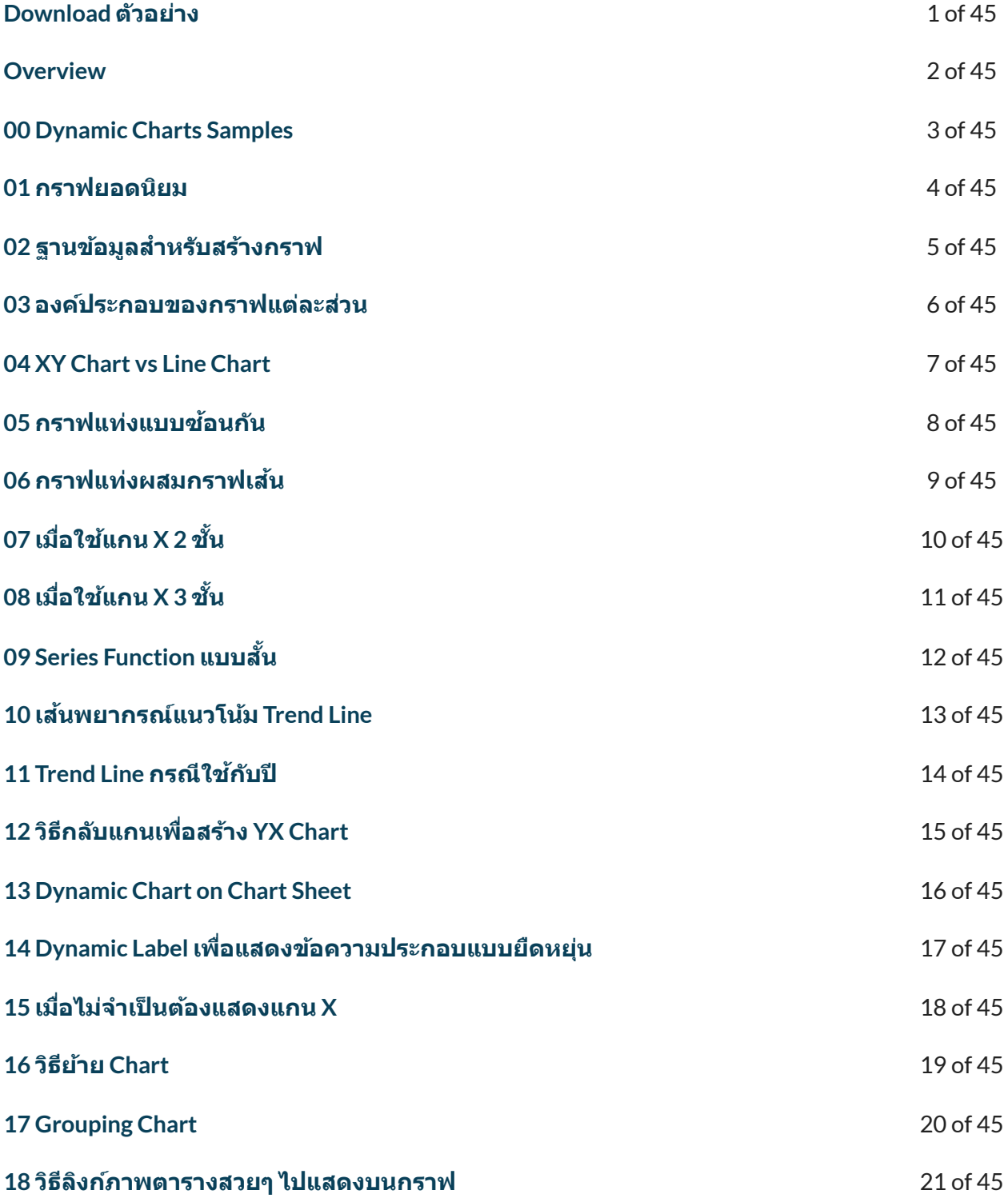

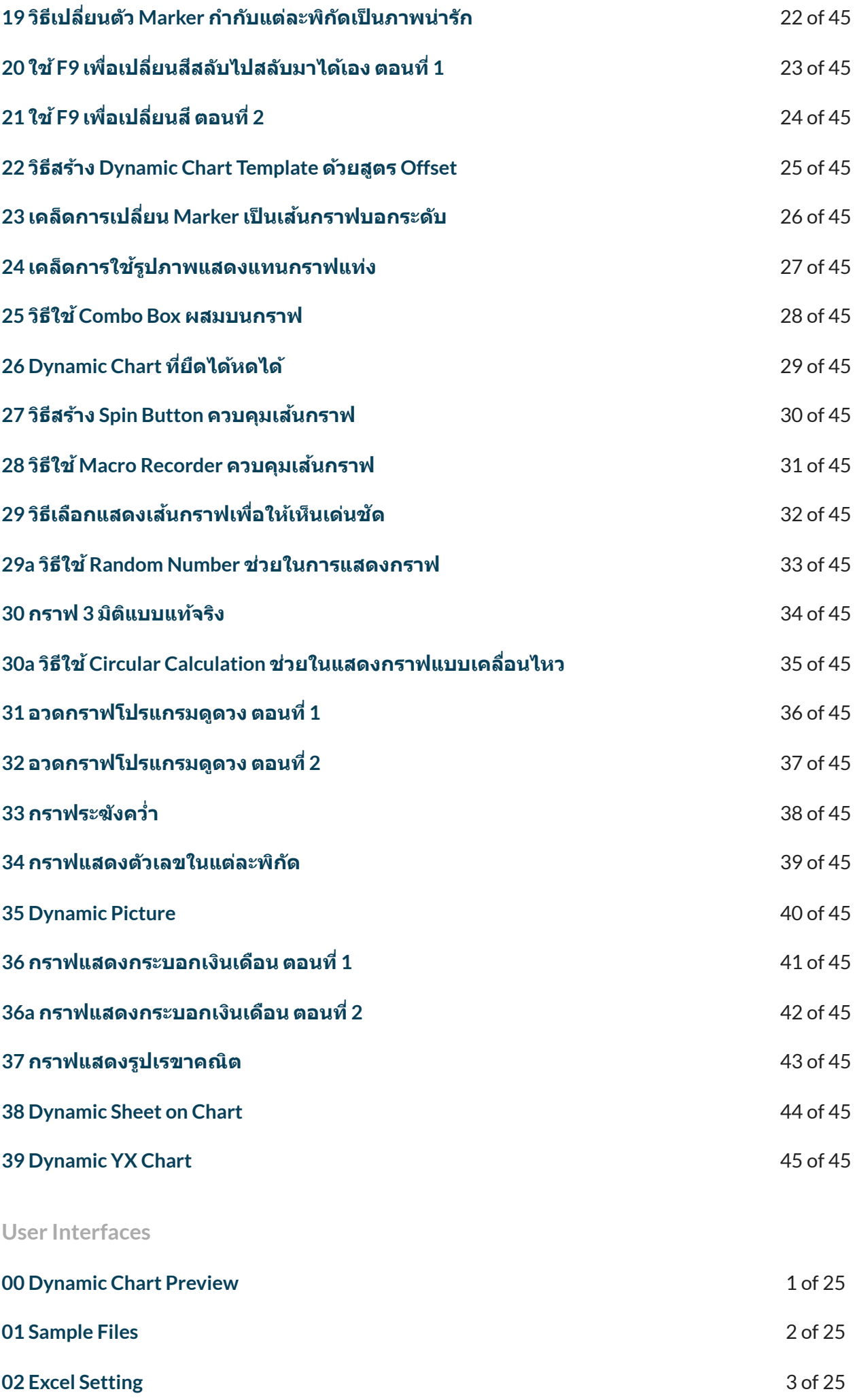

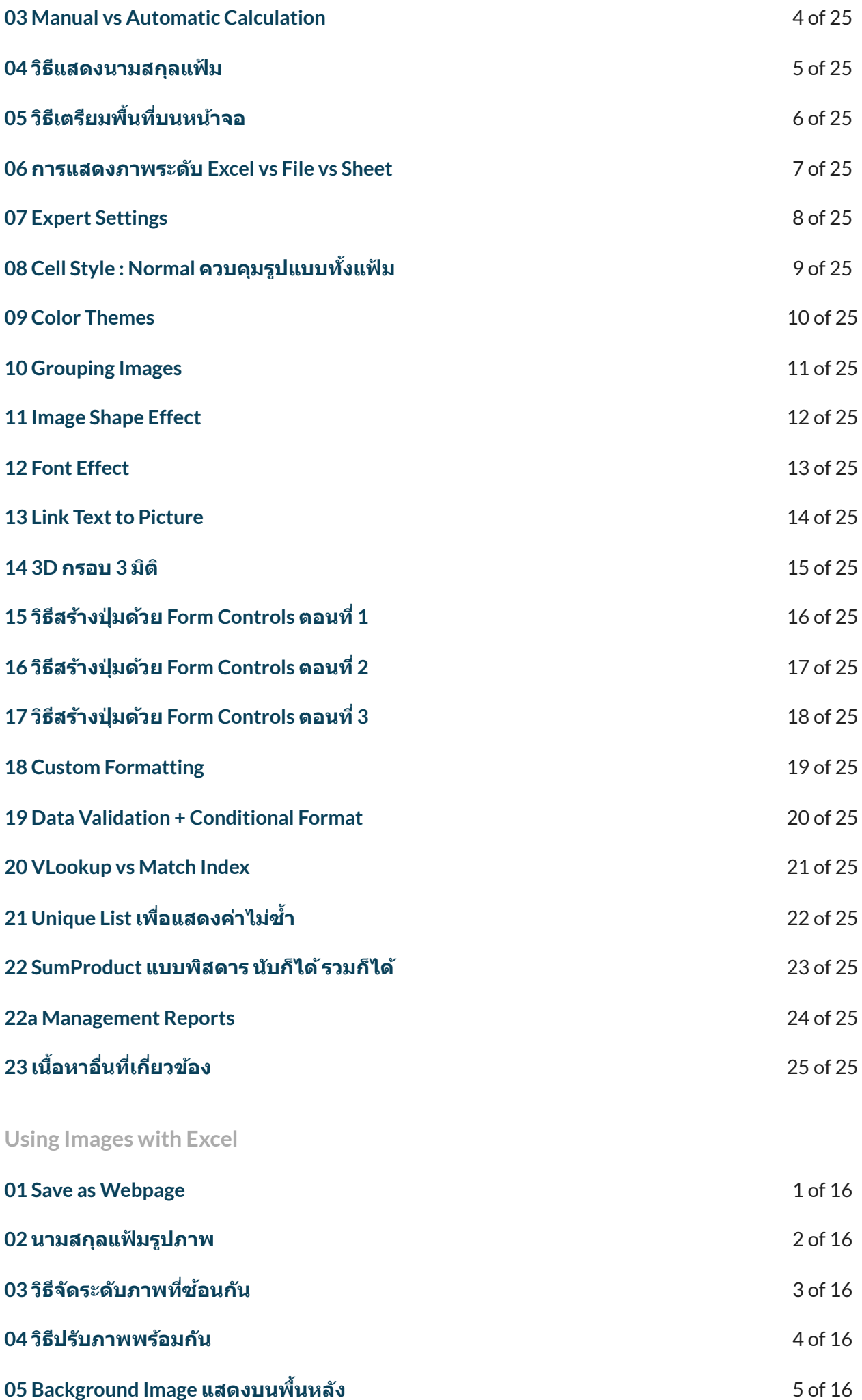

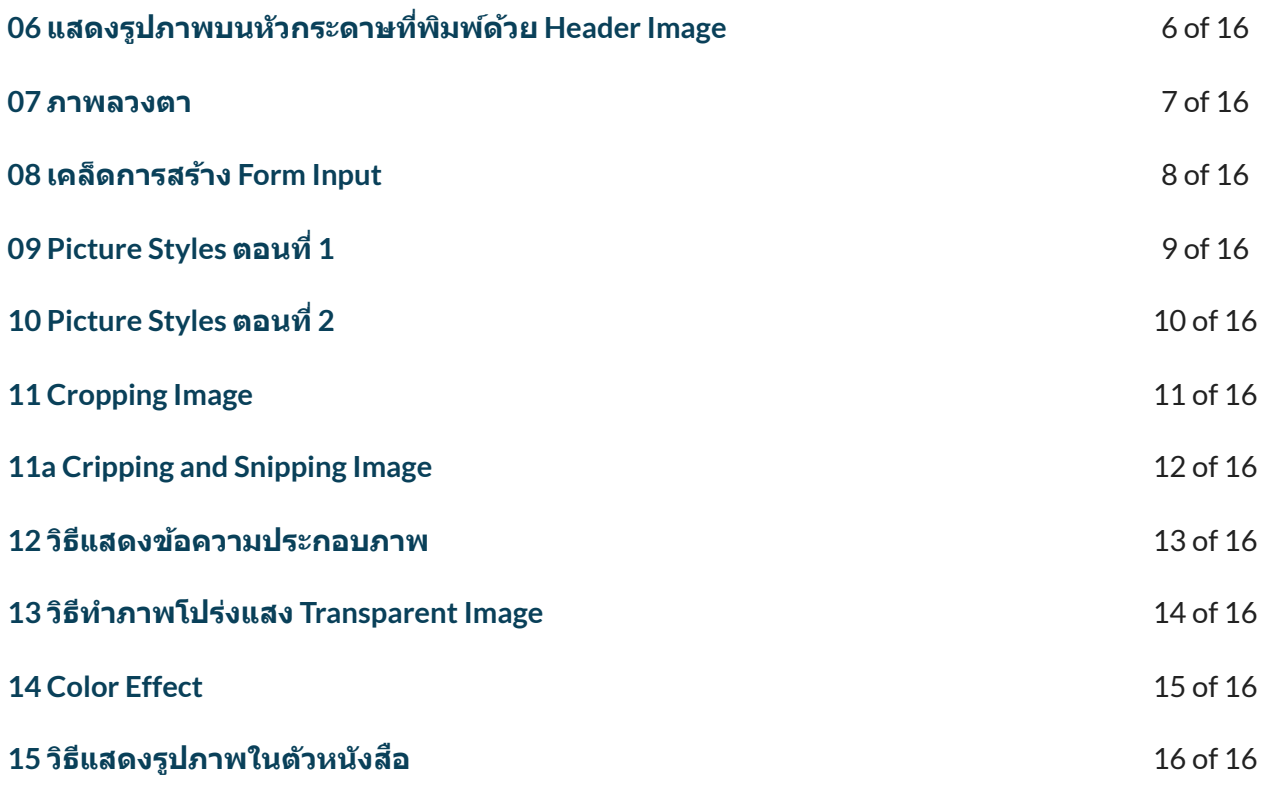

← [Previous](https://xlsiam.com/course/excel-dynamic-reports-for-management/) [Course](https://xlsiam.com/course/excel-expert-data-management/) → Next Course → Next Course →

Copyright © 2023 E.E.T.FLIX

Powered by E.E.T.FLIX